# **How do I allow Multiple Attempts for In-Video Kaltura Quizzes in Canvas?**

## Tell Me

#### **Multiple Attempts** ത

This new feature is available in the Kaltura Editor. A quiz creator (faculty) may select how many attempts a student can have for the selected quiz, and what is the score type (latest, highest, lowest, first, last, average). Be sure to set the number of attempts in Canvas equal to the number of attempts set in the Kaltura quiz.

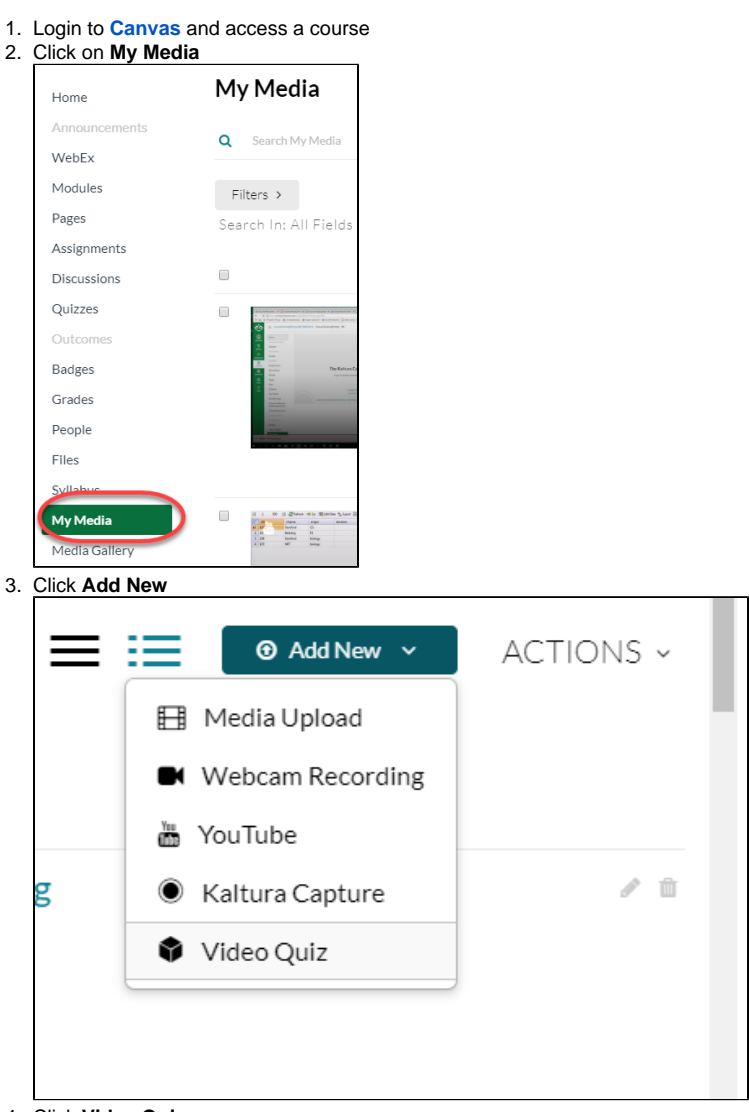

- 4. Click **Video Quiz**
- 5. **Select** the preferred video

6. The Quiz Editor will appear. At this point, Kaltura has taken a copy of your original video to create a in-video quiz (IVQ)

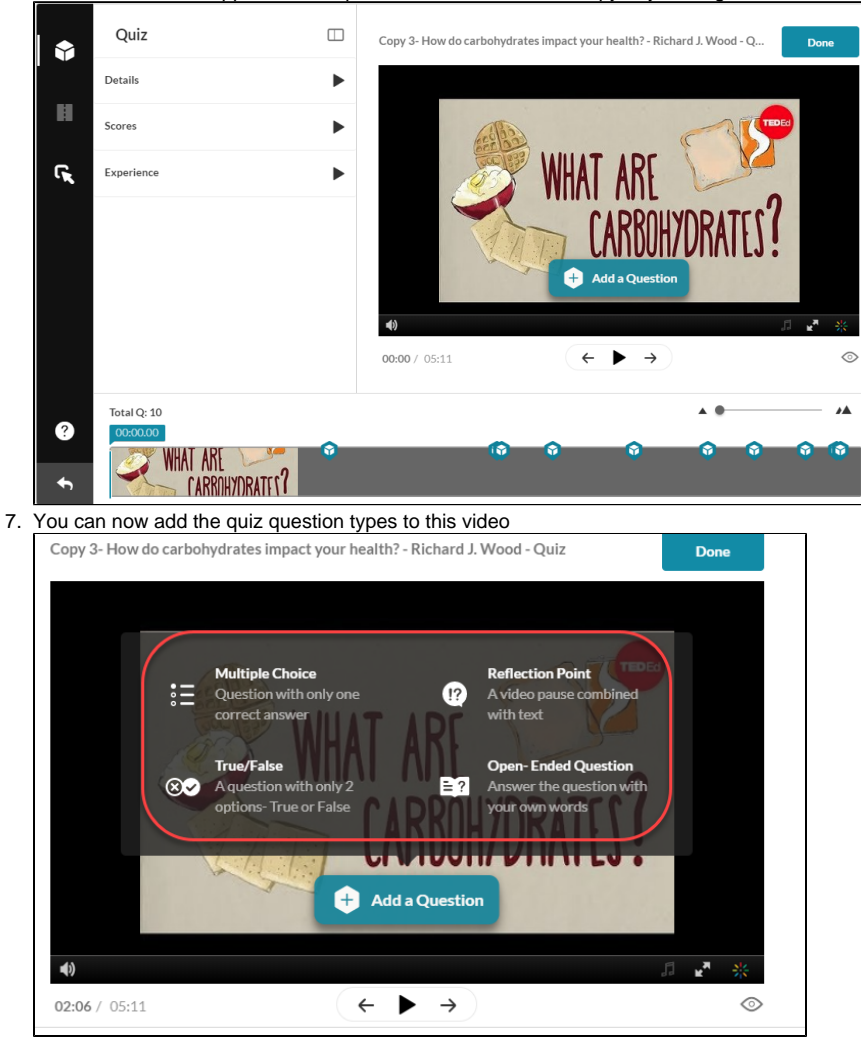

8. Within the Quiz settings, click the **Scores** option to expand the settings

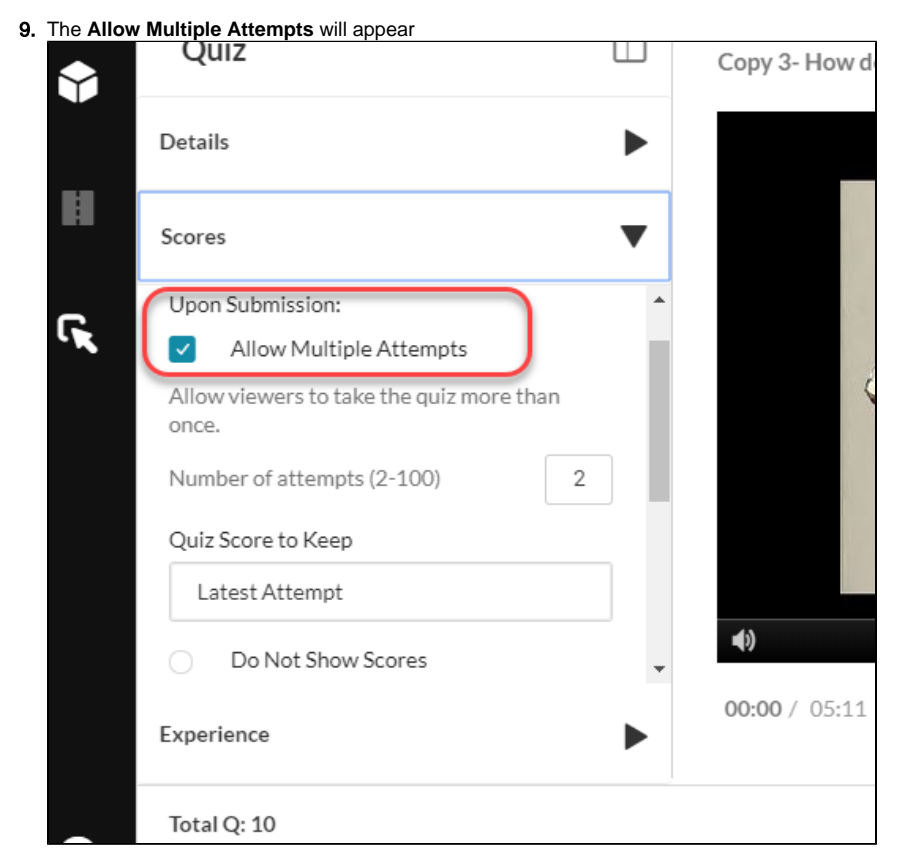

10. You can choose between 2 and 100 attempts for students to retake the quiz

a. NOTE: Be sure to set the [attempts allowed in Canvas](https://spaces.uncc.edu/pages/viewpage.action?pageId=14420825) to equal the attempts allowed here. If these numbers don't match, the grade won't be transferred correctly into Canvas when the student completes the in-video quiz

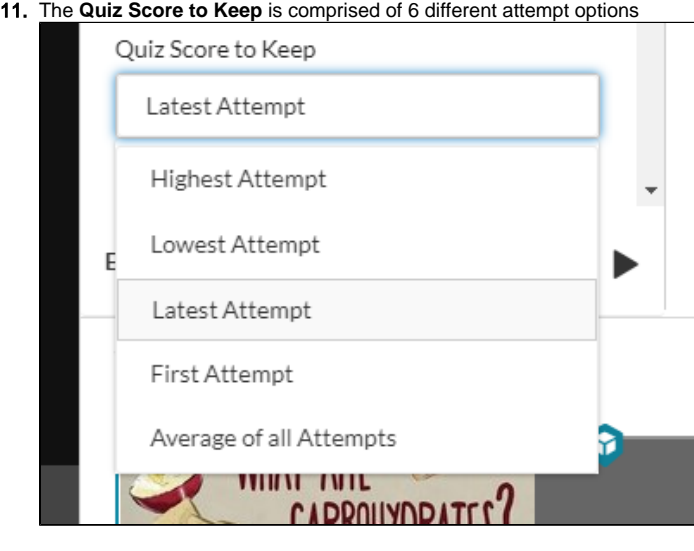

12. You can choose to not show scores, show scores and to include answers

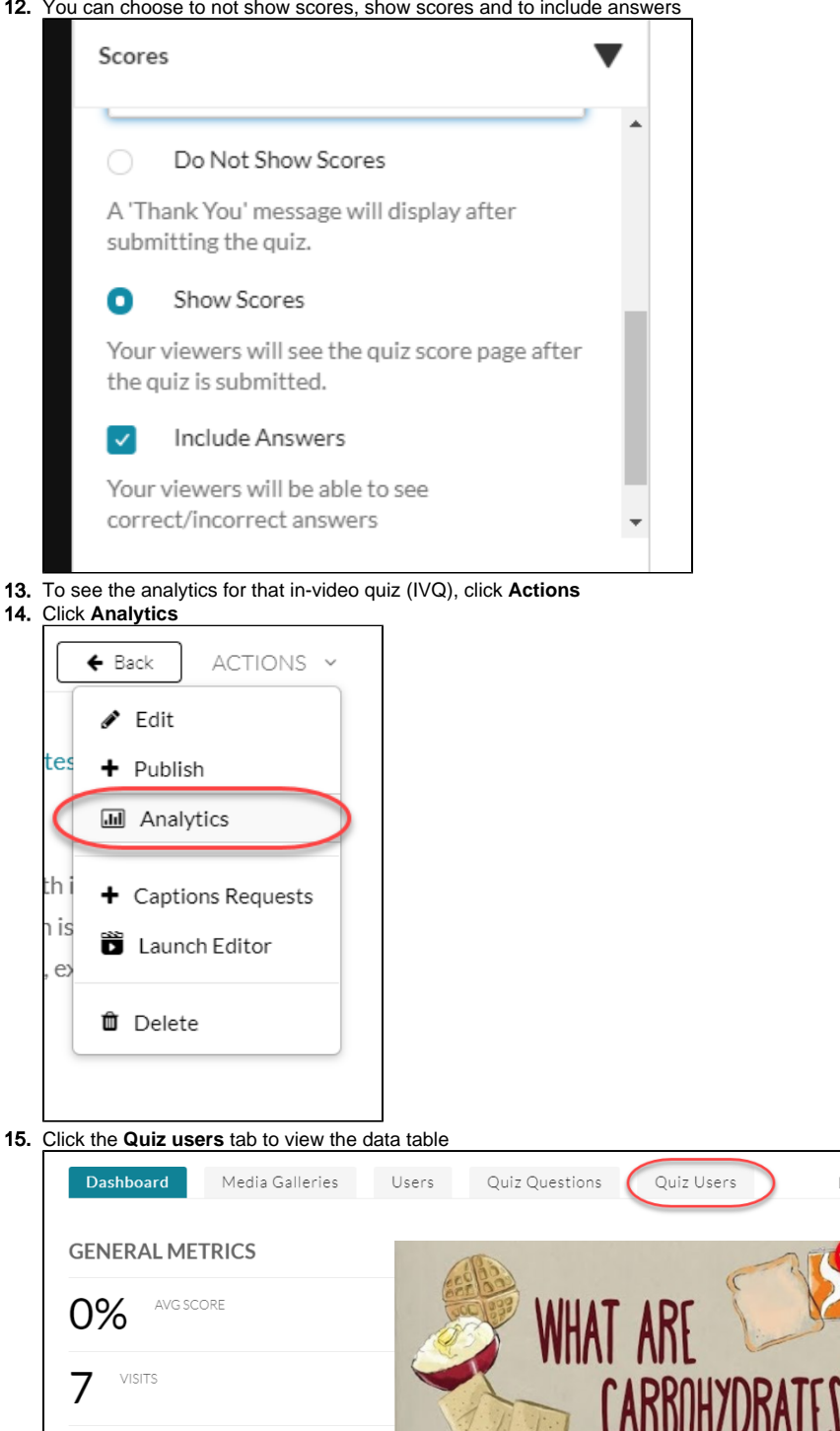

LAST 30 DAYS v WHAT ARE PLAYS O

VIEW DROP<br>OFF

0%

### 16. As part of the update for multiple attempts, the analytics data table will have three (3) new columns

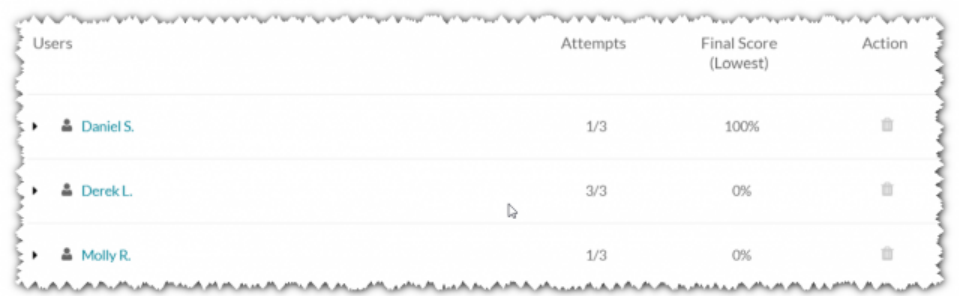

- a. **Attempts** related to the Multiple Attempts features.
- b. **Final Score**  displays the final grade for each user.
- c. **Actions** currently only one action is available. You now can remove a user's attempt. This will remove the user's attempt completely and allow the user to take the quiz again.
- 17. You can use **[Canvas Assignments](https://spaces.uncc.edu/pages/viewpage.action?pageId=10783359)** to pull In-Video Quiz grades from Kaltura into Canvas gradebook. As student retake the quiz their Canvas grades will be updated accordingly.

## **In-Video Quiz**

As students watch a video quiz, a question appears at its chosen point; the video continues after the student answers the question. Depending on configuration chosen, the student may be allowed to repeat sections, skip questions, revise answers, receive hints, and discover the correct answers. IVQ increases engagement, tests knowledge and retention, and gathers media effectiveness data. Students can watch media segments multiple times in preparation for answering questions; and receive feedback, correct answers, and in-depth explanations when completing questions.

## Related FAQs

- [How do I download a Kaltura Video in Canvas?](https://spaces.uncc.edu/pages/viewpage.action?pageId=8538305)
- [Which tools can I use to create videos or presentations for my class?](https://spaces.uncc.edu/pages/viewpage.action?pageId=73641053)
- [How do I caption my Zoom recording?](https://spaces.uncc.edu/pages/viewpage.action?pageId=84247766)
- [What is the process for recording, editing, and sharing a video for my class?](https://spaces.uncc.edu/pages/viewpage.action?pageId=101450121)
- [How do I edit videos in Kaltura or manage the captions?](https://spaces.uncc.edu/pages/viewpage.action?pageId=87950246)